## CARA MENJALANKAN PROGRAM

- 1. Download APK: http://bit.ly/2Lig2qV
- 2. Install apk
- 3. Login user pengguna dengan melakukan registrasi terlebih dahulu
- 4. Melakukan pemesanan kamar hotel
- 5. Untuk admin user: admin, password: 11111111

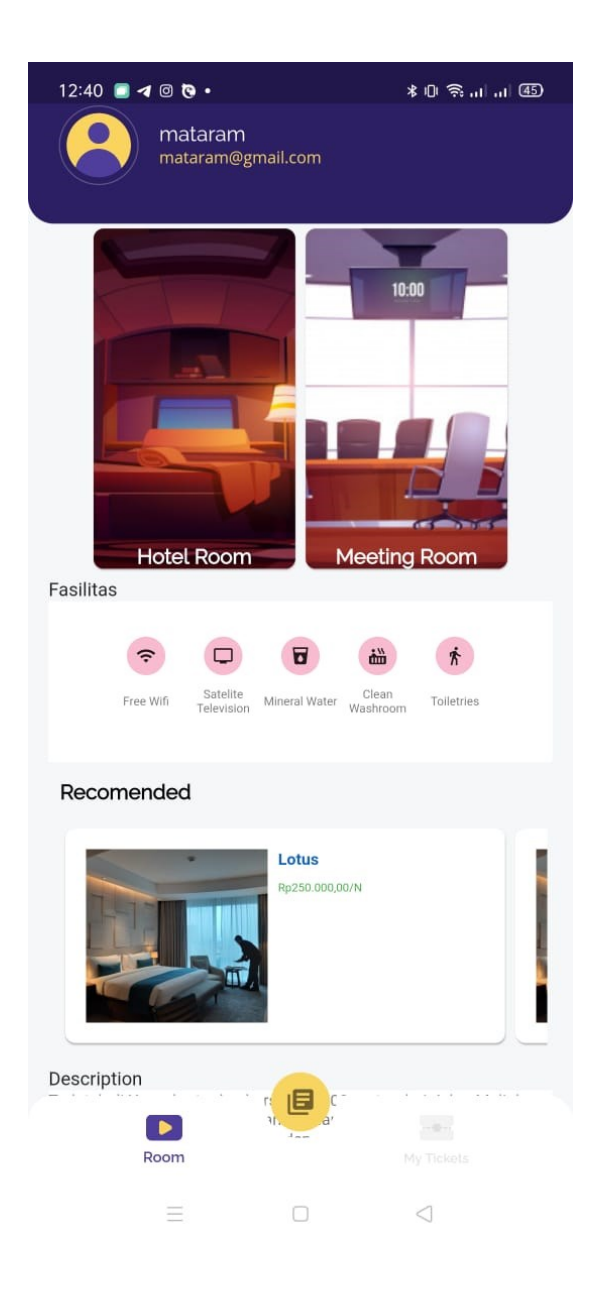